[El?z? gyakorlat](http://wiki.math.bme.hu/view/Informatika1-2015/Gyakorlat8) - [Fel](http://wiki.math.bme.hu/view/Informatika1-2015#Gyakorlatok) - [Következ? gyakorlat](http://wiki.math.bme.hu/view/Informatika1-2015/Gyakorlat10)

## **Tartalomjegyzék**

- [1 Octave](http://wiki.math.bme.hu#Octave)
	- [1.1 Kezdeti lépések](http://wiki.math.bme.hu#Kezdeti_l.C3.A9p.C3.A9sek) ♦
		- ◊ <u>[1.1.1 Hozzáférés a](http://wiki.math.bme.hu#Hozz.C3.A1f.C3.A9r.C3.A9s_a_programhoz)</u>
			- [programhoz](http://wiki.math.bme.hu#Hozz.C3.A1f.C3.A9r.C3.A9s_a_programhoz)
		- ◊ [1.1.2 Számológép](http://wiki.math.bme.hu#Sz.C3.A1mol.C3.B3g.C3.A9p)
	- ◆ [1.2 Adattípusok](http://wiki.math.bme.hu#Adatt.C3.ADpusok)
		- ◊ <u>[1.2.1 A](http://wiki.math.bme.hu#A_sz.C3.A1m.C3.A1br.C3.A1zol.C3.A1sok)</u>
			- [számábrázolások](http://wiki.math.bme.hu#A_sz.C3.A1m.C3.A1br.C3.A1zol.C3.A1sok)
		- ◊ [1.2.2 Mátrixok](http://wiki.math.bme.hu#M.C3.A1trixok)
		- ◊ [1.2.3 Tartományok](http://wiki.math.bme.hu#Tartom.C3.A1nyok)
		- $\Diamond$  [1.2.4 typeinfo](http://wiki.math.bme.hu#typeinfo)
	- [1.3 M?veletek mátrixokkal](http://wiki.math.bme.hu#M.C5.B1veletek_m.C3.A1trixokkal)
		- ◊ [1.3.1 Transzponált](http://wiki.math.bme.hu#Transzpon.C3.A1lt)
		- ◊ [1.3.2 Összeadás](http://wiki.math.bme.hu#.C3.96sszead.C3.A1s)
		- ◊ [1.3.3 Szorzás](http://wiki.math.bme.hu#Szorz.C3.A1s)
		- ◊ <u>[1.3.4 Tagonként vagy](http://wiki.math.bme.hu#Tagonk.C3.A9nt_vagy_m.C3.A1trixk.C3.A9nt)</u>
		- [mátrixként](http://wiki.math.bme.hu#Tagonk.C3.A9nt_vagy_m.C3.A1trixk.C3.A9nt)
	- ♦ [1.4 Változók](http://wiki.math.bme.hu#V.C3.A1ltoz.C3.B3k)
	- $\triangleleft$  [1.5 Indexelés](http://wiki.math.bme.hu#Indexel.C3.A9s)
	- ♦ [1.6 Vektorizáció](http://wiki.math.bme.hu#Vektoriz.C3.A1ci.C3.B3)
	- ♦ [1.7 Függvények](http://wiki.math.bme.hu#F.C3.BCggv.C3.A9nyek)
	- [1.8 Feladatok](http://wiki.math.bme.hu#Feladatok) ♦
		- ◊ [1.8.1 Mi ez?](http://wiki.math.bme.hu#Mi_ez.3F)
		- ◊ [1.8.2 LER](http://wiki.math.bme.hu#LER)
		- ◊ [1.8.3 Még LER](http://wiki.math.bme.hu#M.C3.A9g_LER)
		- ◊ <u>[1.8.4 Nagy mátrix](http://wiki.math.bme.hu#Nagy_m.C3.A1trix_okosan)</u>
			- [okosan](http://wiki.math.bme.hu#Nagy_m.C3.A1trix_okosan)
		- ◊ <u>[1.8.5 Függvény](http://wiki.math.bme.hu#F.C3.BCggv.C3.A9ny_m.C3.A1trixokon)</u>
		- [mátrixokon](http://wiki.math.bme.hu#F.C3.BCggv.C3.A9ny_m.C3.A1trixokon)
		- ◊ [1.8.6 Részmátrix](http://wiki.math.bme.hu#R.C3.A9szm.C3.A1trix)
		- ◊ <u>[1.8.7 Részmátrixon](http://wiki.math.bme.hu#R.C3.A9szm.C3.A1trixon_f.C3.BCggv.C3.A9ny)</u> [függvény](http://wiki.math.bme.hu#R.C3.A9szm.C3.A1trixon_f.C3.BCggv.C3.A9ny)
		- ◊ <u>[1.8.8 Minden második](http://wiki.math.bme.hu#Minden_m.C3.A1sodik_oszlop)</u>
		- [oszlop](http://wiki.math.bme.hu#Minden_m.C3.A1sodik_oszlop)
		- ◊ <u>[1.8.9 Függvény](http://wiki.math.bme.hu#F.C3.BCggv.C3.A9ny_alkalmaz.C3.A1s_csak_adott_elemeken)</u> [alkalmazás csak adott](http://wiki.math.bme.hu#F.C3.BCggv.C3.A9ny_alkalmaz.C3.A1s_csak_adott_elemeken) [elemeken](http://wiki.math.bme.hu#F.C3.BCggv.C3.A9ny_alkalmaz.C3.A1s_csak_adott_elemeken)
		- ◊ [1.8.10 Segíts magadon](http://wiki.math.bme.hu#Seg.C3.ADts_magadon)
		- ◊ <u>[1.8.11 Numerikus](http://wiki.math.bme.hu#Numerikus_deriv.C3.A1l.C3.A1s)</u>
		- [deriválás](http://wiki.math.bme.hu#Numerikus_deriv.C3.A1l.C3.A1s)

# **Octave**

Az [Octave](http://wiki.math.bme.huhttp://www.gnu.org/software/octave/) program alkalmas különböz? matematikai számításokat numerikusan elvégzésére, a nagytestvérének a [MatLab-](http://wiki.math.bme.huhttp://www.mathworks.com/products/matlab/)nak az ingyenes [\(opensource](http://wiki.math.bme.huhttps://en.wikipedia.org/wiki/Open_source)) változata.

## **Kezdeti lépések**

## **Hozzáférés a programhoz**

Ha otthonról dolgozunk, akkor a következ? lehet?ségek legalább egyikével éljünk:

- [telepítsünk Octave-ot](http://wiki.math.bme.huhttp://www.gnu.org/software/octave/download.html), ez minden platformra ingyenes
- [Putty](http://wiki.math.bme.hu/view/Putty_haszn%C3%A1lata)-al lépjünk be a leibniz-re és írjuk be a terminálba, hogy octave

A géptermekb?l Linux-ról futtassuk az Octave-ot

## **Számológép**

Az Octave egy fejlettebb számológépként is használható. Írjuk be az octave parancssorába az alábbiakat:

 $2+3$ 

majd üssünk Enter-t. Ennek hatására:

 $> 2+3$ ans  $= 5$  $>$   $\overline{\phantom{0}}$ 

Próbáljuk ki ezeket is:

```
2 - 32*3
2/3
floor(2/3)mod(2,3)
2^3
sqrt(2)
log(2)log(3)log(8)/log(2)
exp(1)
pi
cos(pi/2)
(180/pi)*acos(0.5)
```
Kilépni így lehet

exit

## **Adattípusok**

Minden szám alapértelmezésben lebeg?pontos, akkor is, ha véletlenül egész:

1000/9 ans = 111.11

Viszont megadhatjuk, hogy egészekként értelmezze a számokat:

```
int32(1000)/int32(9)
ans = 111
```
Kezdeti lépések 2

#### Informatika1-2015/Gyakorlat9

Octave-ban egy szám mindaddig valós, amíg komplexnek nem bizonyul:

sqrt(2) sqrt $(-2)$ 

#### **A számábrázolások**

- double: dupla lebeg? pontos, 64 bit (8 byte)
	- ♦ valós: 8 byte
	- ♦ komplex: 16 byte
- single: szimpla lebeg? pontos, 32 bit (4 byte)
	- ♦ valós 4 byte
	- ♦ komplex: 8 byte
- int32: 32 bites kettes komplemens egész (4 byte)
- int8: 8 bites kettes komplemens egész: -128..127 (1 byte)
- uint32: 32 bites el?jel nélküli egész (4 byte)
- uint8: 8 bites el?jel nélküli egész: 0..255 (1 byte)

```
A méret nagyon is számít:
```

```
log(single(1.0001))
log(double(1.0001))
int32(100+100)
int8(100+100)
```
## **Mátrixok**

Az octave-ban **minden szám egy mátrix**

• számok: 1x1

- vektorok:
	- ♦ sorvektor: 1xn
	- ♦ oszlopvektor: nx1
- matrix: nxm

Ennek alapos oka van, amit majd kés?bb fogunk megérteni és ami a MatLab leglényegéhez vezet bennünket, ezt vette át az octave is. [B?vebben itt](http://wiki.math.bme.huhttps://en.wikipedia.org/wiki/MATLAB#History).

Sorvektor:

 $[1, 2, 3, 4]$ [1 2 3 4]

#### Oszlopvektor:

[1;2;3;4]

Ez **nem** oszlopvektor:

 $[1], [2], [3], [4]$ 

#### Mátrix:

[1 2; 3 4] [1, 2; 3, 4]

#### Adattípusok 3

Speciális mátrixok:

- zeros: csupa 0
- ones: csupa 1
- eye: diagonálisban 1, máshol 0
- diag: négyzetes diagonális mátrix, megadott f?átlóval

```
zeros(2,3)
eye(2,3)
ones(3,1)
diag([1,2,3,4])
```
#### Próbáljuk ki:

size(5) size([1,2,3]) size([1;2;3])

## **Tartományok**

A tartományok speciális sorvektorok, próbáljuk ki:

1:10

Ha nem egyesével akarunk ugrani:

1:0.1:2 1:2:10

Komplex számmal nem lehet, mert azok nem rendezhet?ek! Az eredmény mindig double lesz, de utána konvertálhatjuk:

int32(1:0.5:10)

Leszálló tartományok:

4:-1:1

Üres tartomány:

4:1:1

Diagonális mátrixot megadhatunk így is:

```
> diag(1:4)
ans = 1 0 0 0
   0 2 0 0
   0 0 3 0
   0 0 0 4
```
## **typeinfo**

Egy érték típusáról meggy?z?dhetünk a typeinfo paranccsal.

typeinfo(1)

#### Mátrixok 4

```
typeinfo(int32(1))
typeinfo(i)
typeinfo(single(i))
typeinfo([1 2 3 4])
typeinfo([1 i -1 -i])
typeinfo(1:4)
typeinfo([1:4])
```
## **M?veletek mátrixokkal**

Mivel minden szám egyben egy 1x1-es mátrix, így ezek mindig használhatóak.

## **Transzponált**

Transzponált egyszer?en **vessz?vel** ('):

```
> [1 \ 2; \ 3 \ 4]'
ans =
 1 3
  2 4
\,> \_
```
## Vagy

 $>$   $(1:4)'$ ans = 1 2 3 4

Komplex mátrixokra a vessz? [adjungálást](http://wiki.math.bme.huhttp://mathworld.wolfram.com/ConjugateTranspose.html) jelent:

```
> [1,2i;3i,4]'
ans =
 1 - 0i = 0 - 3i0 - 2i 4 - 0i
```
Konjugálást így csinálhatunk: i'

## **Összeadás**

```
1+(1:4)eye(2,2)+ones(2,2)
[1;2;3;4]-[4;3;2;1]
```
## **Szorzás**

Minden szorzás mátrixszorzás:

```
> [1 2; 3 4]*[1 2; 3 4]
ans = 7
      10
  15 22
```
Hatványozás szintén, így az invertálás is:

### typeinfo 5

 $[1 2; 3 4]$ <sup>2</sup>  $[1 2; 3 4]<sup>^</sup>-1$ 

A szorzásnál a méreteknek kompatibiliseknek kell lenniük:

```
ones(2,3)*ones(3,5)
```
Sorvektor szorozva oszlopvektorral a skalárszorzás, fordítva diádszorzatnak hívjuk:

 $[1,2,3]$  \*  $[1;2;3]$  $[1;2;3]$  \*  $[1,2,3]$ 

## **Tagonként vagy mátrixként**

Ha a hatványozást ismételt mátrixszorzásként értelmezi, akkor ez mi?

 $[1 2; 3 4]$  ^0.5

És ez mi?

sqrt([1 2; 3 4])

Bizonyos m?veletek *tagonként hatnak* ha egy mátrixra alkalmazzuk, míg mások mátrix-m?veletként. De tudunk váltani köztük.

```
> (1:4)<sup>^2</sup>
error: for A^b, A must be a square matrix
```
Hibát ad, mert két 1x4-es mátrixnak nem értelmes a szorzata. De:

```
> (1:4).^2
ans =
  1 4 9 16
```
Minden m?veleti jel olyan, hogy **ha elé pontot rakunk, akkor elemenként hat**. Például az összeadásnál a mátrix összeadás és az elemenkénti összeadás ugyan az.

```
> [1 2; 3 4] + [1 2; 3 4]
ans = 2 4
   6 8
> [1 2; 3 4].+[1 2; 3 4]
ans =
  \begin{array}{ccc}\n2 & 4 \\
6 & 8\n\end{array} 6 8
```
De a szorzásnál már nem:

```
> [1 \ 2; \ 3 \ 4] \times [1 \ 2; \ 3 \ 4]ans =
  7 \quad 10 15 22
> [1 2; 3 4]. *(1\ 2; 3\ 4]ans =
    1 4
    9 16
```
#### Hatványozás hasonlóan:

```
> [1 2; 3 4]^-1
ans = -2.00000 1.00000
  1.50000 -0.50000
> [1 2; 3 4]. ^-1
ans =
  1.00000 0.50000
  0.33333 0.25000
```
A nevesített függvények általában elemenként hatnak:

sin(0:0.1:2\*pi) exp([0,-1;1,0])

```
A m?veleti jelek pedig mátrix m?veletként (*, ^, /, \)
```
## **Változók**

Ahhoz hogy ne csak egy soros dolgokat tudjunk számolni, az adatokat *változókban* tároljuk.

 $a=2$  $h=3$ a+b

Mindig van egy ans nev? változónak, amiben az *utoljára kiszámolt érték* található. Ha nincsen érték adva egy változónak, akkor nem tudunk hivatkozni rá:

```
> a/\sigmaerror: `q' undefined
```
A kett?sponttal (;) csendes számolást végezhetünk, ekkor a parancs eredménye nem kerül kiírásra:

 $a=2;$  $b=3;$ a+b

A whos paranccsal megnézhetjük az aktuálisan tárolt változóinkat.

```
> whos
Variables in the current scope:
Attr Name Size Sime Bytes Class
  ==== ==== ==== ===== =====
   a 1x1 8 double
   ans 1x1 8 double
   b 1x1 8 double
Total is 3 elements using 24 bytes
> -
```
#### Egy változó értékét bármikor felülírhatjuk:

```
> a=2;
> a=[1,2;3,4];> whos
Variables in the current scope:
 Attr Name Size Sime Bytes Class
  ==== ==== ==== ===== =====
```
#### Tagonként vagy mátrixként vezettelete a magyar a szerepelt a magyar a magyar a magyar a magyar a magyar a magy

#### Informatika1-2015/Gyakorlat9

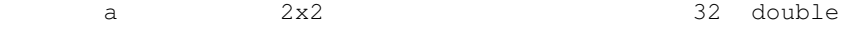

## **Indexelés**

Legyen M egy 3x3-as mátrix. Ennek az i-edik sorának j-edik eleme a következ?.

 $M = rand(3, 3);$  $i = 1;$  $j = 3;$  $M(i,j)$ 

Mátrixok összef?zése:

[M M] [M; M]

Részsorozat kiválasztása a tartományok használatával:

 $l=0:0.1:1;$  $l($ :) l(1:11) l(1:5) l(5:end) l(1:2:11)

S?t:

 $1(1:2:11)=0$ 

Részmátrix hasonlóan, csak két indexszel.

A=[1,2,3;4,5,6;7,8,9]; A(1:3,1:2) A(1:2,1:3)

Egy sor kihagyása:

 $A([1,3],:)$ 

Vagy részmátrix kiválasztása:

S=ones(8,8);  $S(3:6,3:6) = -1$ 

#### Vagy adott indexekre:

S=ones(8,8);  $S([1, 2, 8], [2, 4, 6]) = -1$ 

#### Mátrix kilapítása:

A=eye(3,3); A(:)

## **Vektorizáció**

Az Octave-ban (MatLab-ban) általában egyszerre sok dolgot számolunk, nem csak egy értéken értékelünk ki egy függvényt. Például az X mátrix minden sorának számoljuk ki a normáját (X lehet nx3-as, ahol n nagyon sok):

```
X = \text{rand}(10, 3);
sqrt(sum(X.^2,2))ans = 0.99105
   0.86977
   1.29362
   0.91697
   1.26149
   0.84024
   1.45410
   1.19791
   1.01153
   1.07420
```
Belülr?l kifelé haladva elemezzük a függvényeket:

- X.^2: kiszámolja az elemenkénti négyzetet
- sum (, 2): összegzi a mátrix sorait egy oszlopvektorba
- sqrt: elemenként gyököt von

Számoljuk ki a  $2x^2-3x+1$  függvényértékeket, ahol x egy sorvektor:

```
x=0:0.1:1;fx=2.*x.^2 - 3.*x + 1
```
A *vektorizáció* lényege, hogy ahol lehet mátrix és vektor m?veletekre vezessük vissza a számításainkat, mert **1000 darab számpár összeszorzása lassabb, mint két darab 1000 hosszú vektor szorzása**!

## **Függvények**

Írjuk be az octave a parancssorába a következ?ket, vigyázzunk több soros lesz!

```
> function fx = f(x)
> fx=1/(x^2+1);
> endfunction
```
#### Majd próbáljuk ki:

 $> f(3)$  $ans = 0.10000$ 

Függvények megadása:

```
function <<az eredmény> = <<a függvény neve>> ( <<változó>> )
...
endfunction
```
A függvény hasában bármit számolhatunk, de a végén adjunk értéket <<az eredmény>> változónak. A függvény hasában érdemes csendes számítást végezni, itt használjunk mindenütt pontosvessz?t (**;**) a sor végén!

#### Vektorizáció 9

#### Egy másik függvény:

```
function R = remove_last(x)
R = x(1:end-1);endfunction
```
#### Példa:

```
> remove_last(1:5)
ans = 1 2 3 4
```
## **Feladatok**

## **Mi ez?**

Figyeljük meg a következ?ket.

```
A=[1,2,3;4,5,6;7,8,9];
B=[9,8,7;6,5,4;3,2,1];
trace(A*B')
A(:)'*B(:)
```
Mi a trace(A\*B')?

## **LER**

Számoljuk ki a következ? lineáris egyenletrendszer megoldását:

 $x + 2y = 3$  $4x + 5y = 6$ 

#### Megoldás:

A=[1,2;4,5] b=[3;6]

és ekkor egyszer?en:

 $x=A^{\wedge}-1*b$ 

Erre van egy speciális szintaxis:

 $(A^{\wedge}-1)*b = A\$ 

És inverzzel jobbról szorozva:

 $B^*(A^{\wedge}-1) = B/A$ 

## **Még LER**

Oldjuk meg a következõ egyenletrendszereket:

 $x + 5y = 1$  $2x + 4y = 2$ 

### Függvények 10

 $x + 5y = 1$  $2x + 4y = 2$  $5x - 6y = -1$  $x + 2y + 5z = 1$  $5x + 4y + 6z = 2$ 

## **Nagy mátrix okosan**

• Készítsük el a következõ mátrixot okosan! (Minél kevesebb karaktert használva.)

1 2 2 2 2 2 2 2 2 2 2 2 2 2 2 2 2 2 2 2 2 2 3 2 2 2 2 2 2 2 2 2 2 4 2 2 2 2 2 2 2 2 2 2 5 2 2 2 2 2 2 2 2 2 2 6 2 2 2 2 2 2 2 2 2 2 7 2 2 2 2 2 2 2 2 2 2 8 2 2 2 2 2 2 2 2 2 2 9 2 2 2 2 2 2 2 2 2 2 10

• És most ezt:

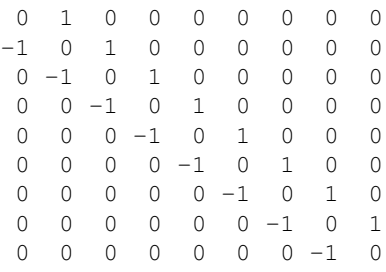

• Sakktáblaszabály

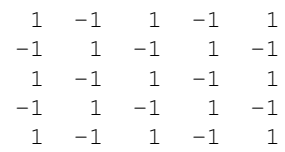

### **Függvény mátrixokon**

Írjunk függvényt, mely az adott mátrix minden elemére alkalmazza a  $2\sin^2 x + 1$  függvényt.

### **Részmátrix**

Írjunk függvényt, mely egy 5x5-ös mátrix 2. és 4. sorából és 1., 3. és 5. oszlopából álló mátrixot adja.

### **Részmátrixon függvény**

Írjuk meg az elõzõ két függvény kombinációját, mely az adott mátrix 2. és 4. sorából és 1., 3. és 5. oszlopából álló mátrixon alkalmazza a  $2\sin^2 x + 1$  függvényt.

## **Minden második oszlop**

Írjunk függvényt, mely tetszõleges mátrix minden második oszlopából álló mátrixot adja vissza. (Segítség, a size sorvektorban megadja a mátrix dimenzióját.)

### **Függvény alkalmazás csak adott elemeken**

Írjunk függvényt, mely a kapott mátrix csak minden második oszlopán hajtja végre a  $2 \sin^2 x + 1$ függvényt. (Az eredmény mátrix dimenziója ugyanaz, mint a kapott mátrix.)

### **Segíts magadon**

A [help](http://wiki.math.bme.huhttp://www.mathworks.com/help/matlab/) segítségével próbáljuk kiszámolni a következ?ket.

- A determinánsa
- A saját értékei, saját vektorai

### **Numerikus deriválás**

Deriváljuk az  $f(x)=2x^2-3x+1$  függvényt numerikusan! Adott egy x sorvektor, ami az abszcissza értékeket tartalmazza, fx pedig a hozzájuk tartozó függvényértékeket.

x=0:0.1:1  $fx=2.*x.^2 - 3.*x + 1$ 

Ekkor a függvény [numerikus deriváltja](http://wiki.math.bme.huhttps://en.wikipedia.org/wiki/Numerical_differentiation):

 $df = (fx(2:end) - fx(1:end-1))./0.1$ 

Nem egyenletes lépésközzel pedig:

df =  $(fx(2:end) - fx(1:end-1))$ ./ $(x(2:end)-x(1:end-1))$ 

[El?z? gyakorlat](http://wiki.math.bme.hu/view/Informatika1-2015/Gyakorlat8) - [Fel](http://wiki.math.bme.hu/view/Informatika1-2015#Gyakorlatok) - [Következ? gyakorlat](http://wiki.math.bme.hu/view/Informatika1-2015/Gyakorlat10)